## **Abschlussverfolgung**

Mit der Funktion der Abschlussverfolgung lassen sich in Moodle bestimmte Kriterien oder Bedingungen festlegen, die einen Abschluss einer Aktivität oder eines Kursmaterials festlegen. Für Studierende wird im Kurs angezeigt, welche Aktivitäten bereits als abgeschlossen gelten und Sie erhalten eine Übersicht über Ihren Fortschritt im Moodle-Kurs.

## Aktivierung der Abschlussverfolgung in den Kurseinstellungen

Bei der Aktivierung der Abschlussverfolgung in den Kurseinstellungen kann festgelegt werden, ob die Bedingungen für die Abschlussverfolgung Teilnehmenden angezeigt bzw. verborgen werden: > In der Kursnavigation den Menüpunkt Einstellungen auswählen > Kurseinstellungen bearbeiten > Abschlussverfolgung > Abschlussbedingungen anzeigen.

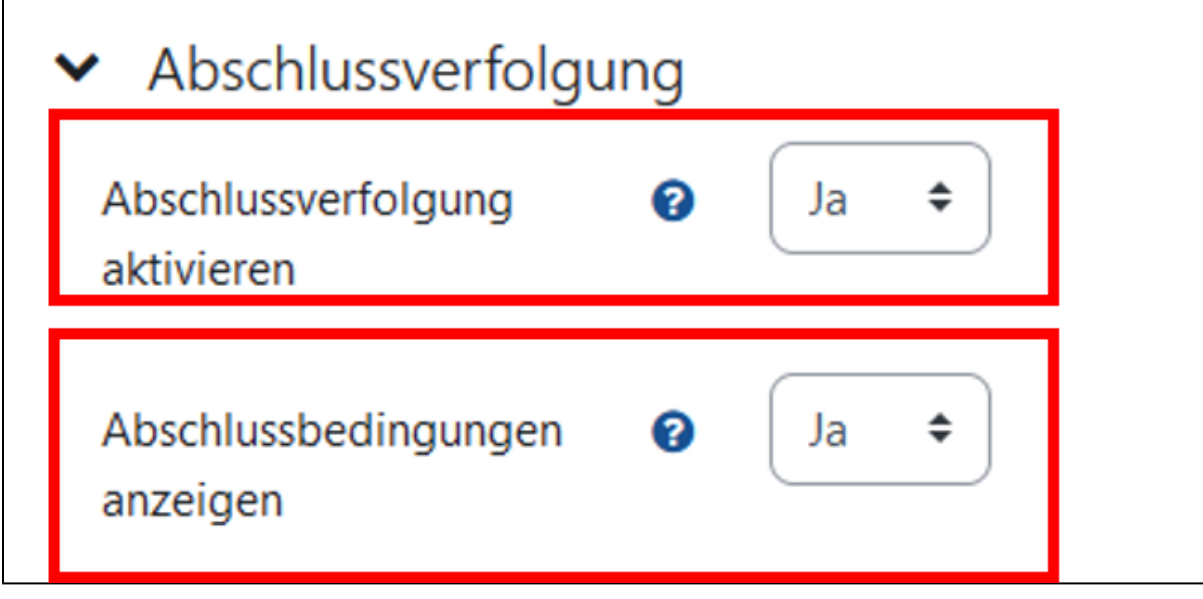

Nach Aktivierung der Abschlussverfolgung werden abgeschlossene Kursaktivitäten den Teilnehmenden Ihres Kurses angezeigt.

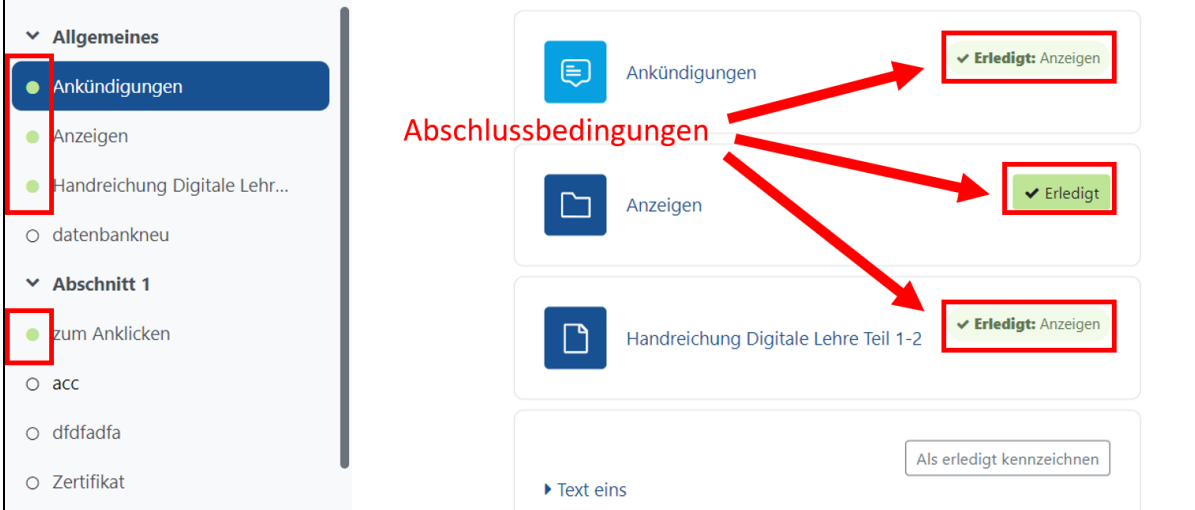

Wenn die Abschlussverfolgung nicht angezeigt wird, erhalten Studierende keinen Hinweis auf der Kursseite, ob sie eine Aktivität abgeschlossen haben oder nicht. Sie müssen stattdessen auf die einzelnen Aktivitäten klicken, um zu sehen, ob diese bereits bearbeitet wurden oder nicht.

## Festlegung des Aktivitätsabschlusses für Kursinhalte

Um den Aktivitätsabschluss für eine Aktivität oder ein Kursmaterial festzulegen, rufen Sie das jeweilige Kurselement auf und klicken auf den Menüpunkt Ein stellungen > Aktivitätsabschluss > nehmen die gewünschten Abschlusseinstellungen vor > Speichern und zum Kurs anklicken.

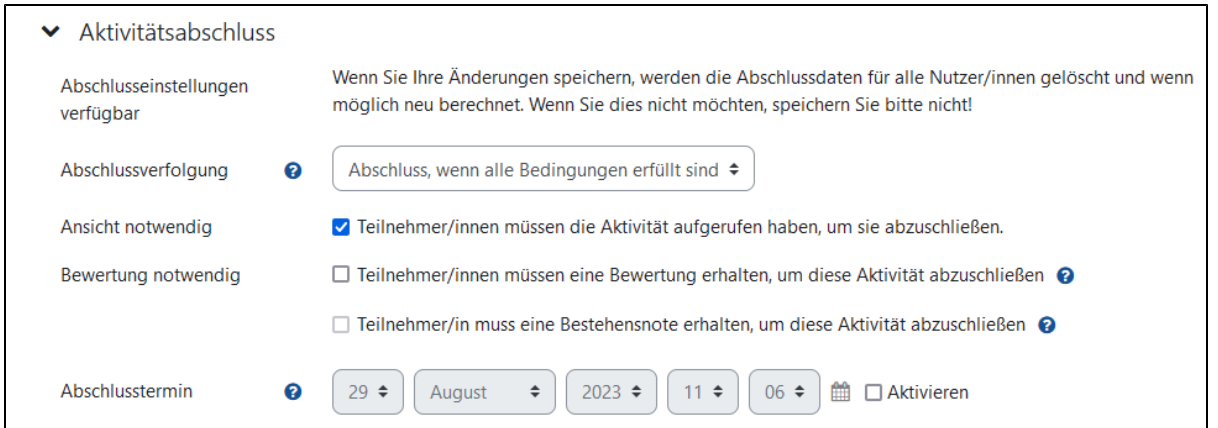

Der Abschluss einer Kursaktivität oder eines Kursmaterials kann als Voraussetzung für den Zugang zu anderen Kursinhalten gesetzt werden. Dazu rufen Sie das Kurselement auf, für das eine Voraussetzung festgelegt werden soll, klicken auf den Menüpunkt Einstellungen > Voraussetzungen > Voraussetzung hinzufügen > Aktivitätsabschluss > Auswahl des abgeschlossenen Kurselements > Speichern und zum Kurs anklicken.

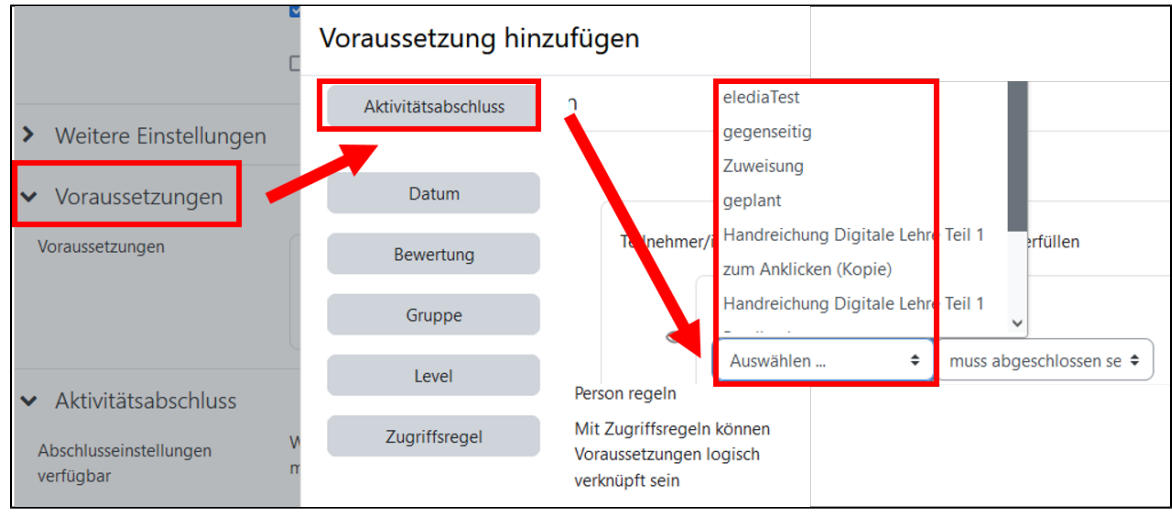

Weitere [Informationen zu den Einstellungen zum](https://docs.moodle.org/402/de/Einstellungen_zum_Aktivit%C3%A4tsabschluss) Aktivitätsabschluss in den MoodleDocs

In der Kursnavigation finden Sie unter dem Menüpunkt Mehr die Funktion Kursabschluss. Damit kann der **Abschluss des gesamten Kurses** eingestellt we<mark>rd</mark>en. Als Bedingung für den *Kursabschluss* kann u.a. der Abschluss von *Kursaktivitäten* als Bedingung gesetzt werden.

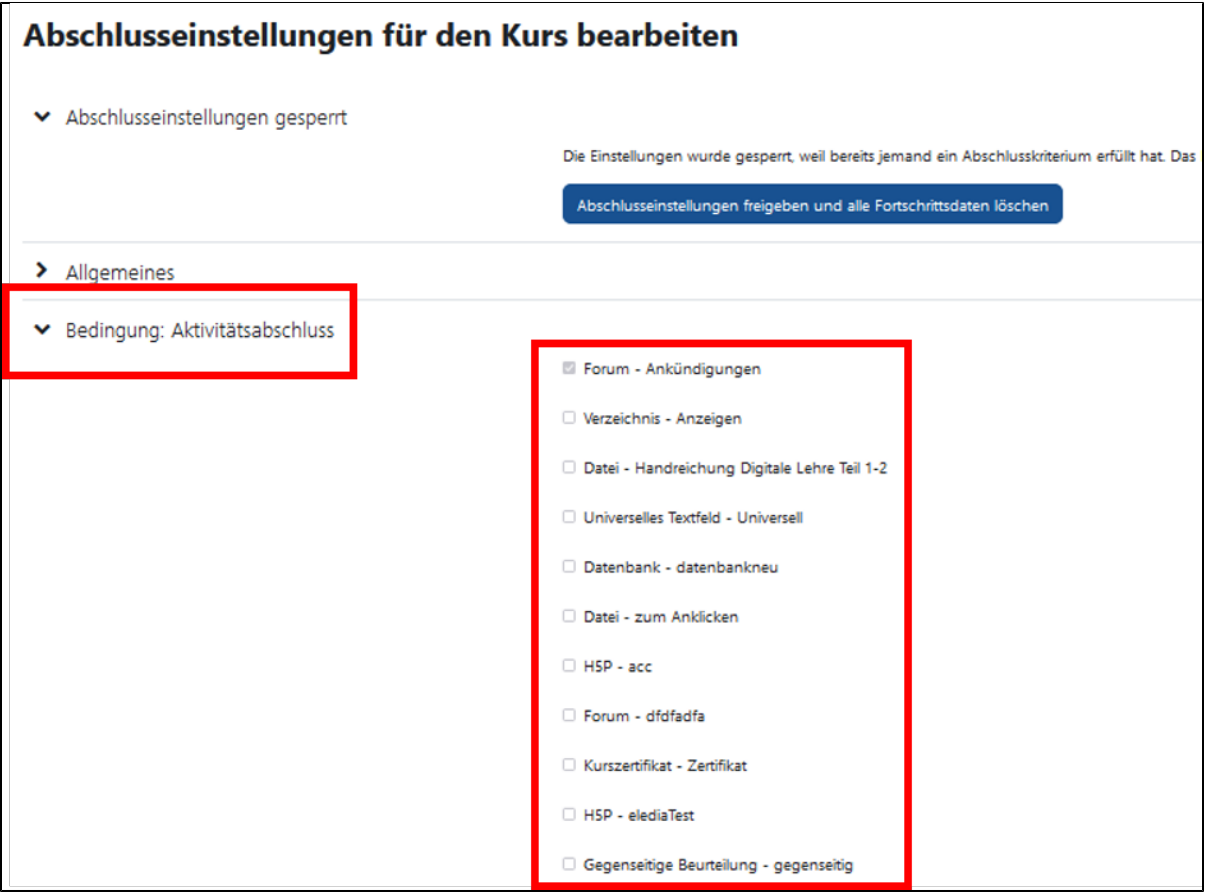

[Weitere Informationen zu den Einstellungen zum](https://docs.moodle.org/402/de/Einstellungen_zum_Kursabschluss) Kursabschluss finden Sie in den MoodleDocs